צריכת חשמל

מדריך למשתמש

© Copyright 2006 Hewlett-Packard Development Company, L.P.

Microsoft ו-Windows הם סימנים מסחריים רשומים בארה"ב של .Corporation Microsoft Bluetooth הוא סימן מסחרי הנמצא בבעלות בעליו וחברת Packard-Hewlett משתמשת בו ברישיון.

המידע הנכלל במסמך זה נתון לשינויים ללא הודעה מוקדמת. האחריות הבלעדית למוצרים ולשירותים של HP מפורטת במפורש בכתב האחריות הנלווה למוצרים ולשירותים אלו. אין להבין מתוך הכתוב לעיל כי תחול על המוצר אחריות נוספת כלשהי. חברת HP לא תישא באחריות לשגיאות טכניות או לשגיאות עריכה או להשמטות הכלולות במסמך זה.

מהדורה ראשונה: ספטמבר 2006

מק"ט: 1BB430101-

# תוכן העניינים

### 1 מיקומי לחצני ונוריות ההפעלה

#### 2 מקורות מתח

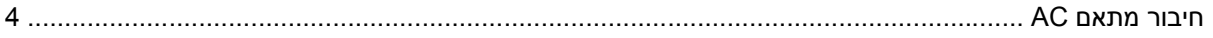

#### 3 מצב המתנה ומצב שינה

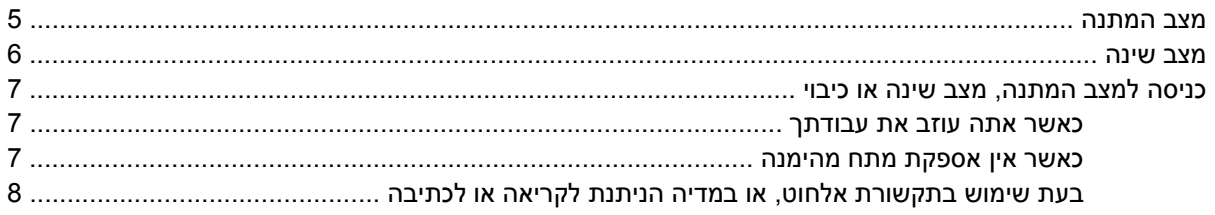

#### 4 הגדרות צריכת חשמל

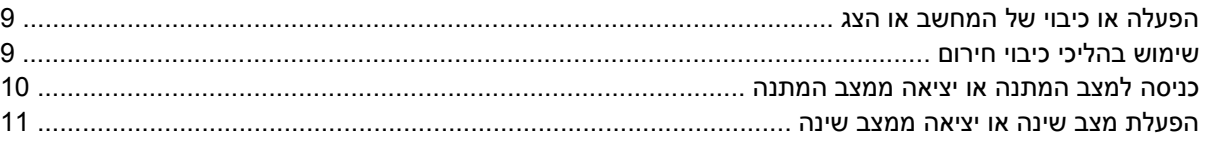

#### 5 אפשרויות צריכת חשמל

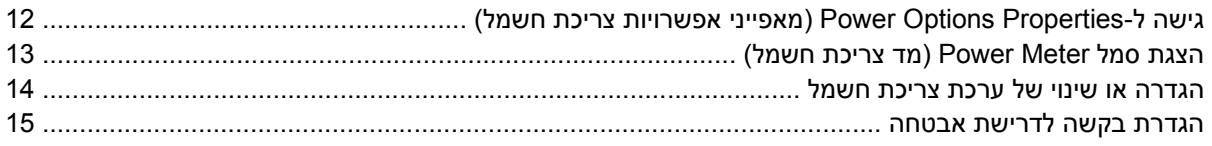

#### 6 בקרי ביצועי המעבד

### 7 סוללות

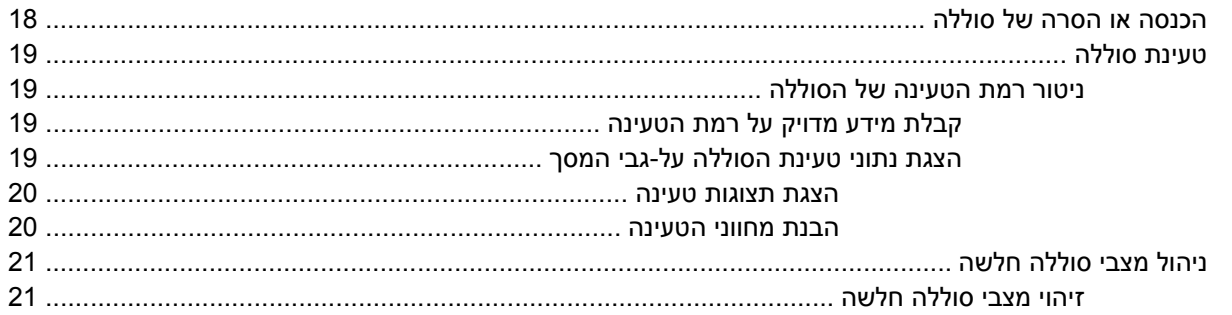

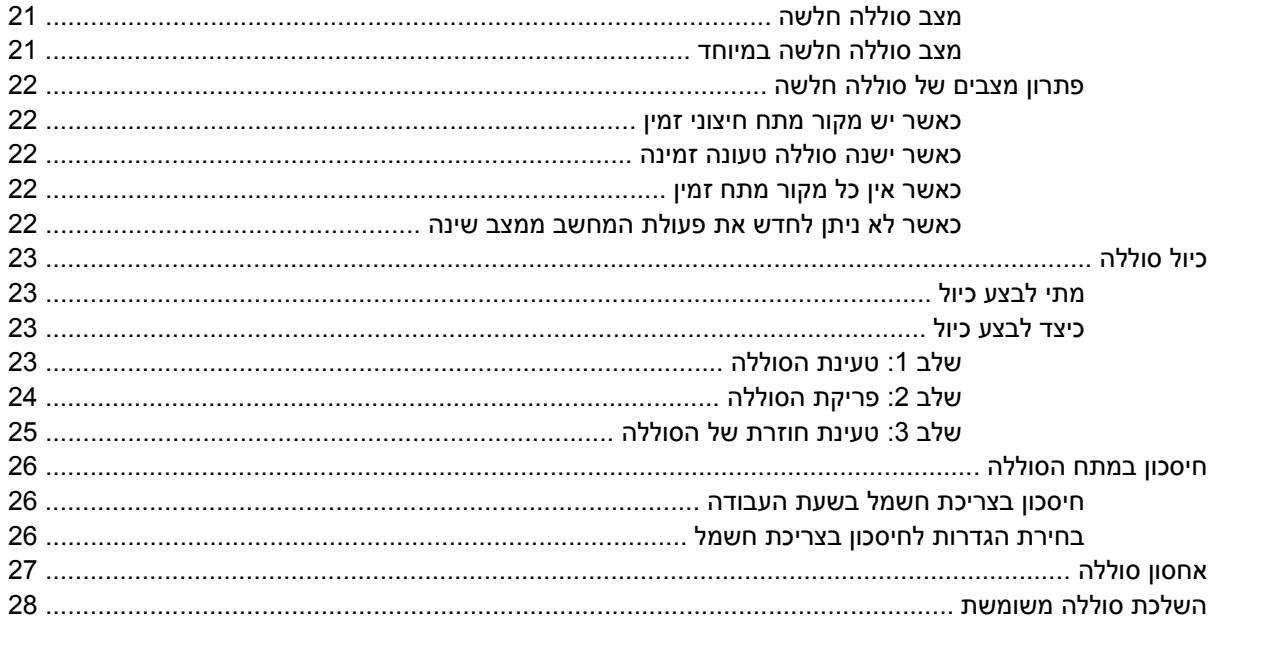

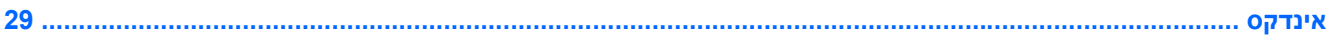

# <span id="page-4-0"></span>**1 מיקומי לחצני ונוריות ההפעלה**

 $\mathbb{R}^2$ **הערה** ייתכן שהמחשב שברשותך נראה מעט שונה מהאיור שבפרק זה. **רכיב תיאור (1)** לחצן הפעלה ● כאשר המחשב כבוי, לחץ על הלחצן כדי להפעיל את המחשב. ● כאשר המחשב מופעל, לחץ על הלחצן כדי להפעיל מצב שינה. ● כאשר המחשב במצב המתנה, לחץ לחיצה קצרה על הלחצן כדי לצאת ממצב המתנה. ● כאשר המחשב במצב שינה, לחץ לחיצה קצרה על הלחצן כדי לצאת ממצב שינה. אם המחשב הפסיק להגיב ולא ניתן לבצע את הליכי הכיבוי של RMicrosoft RWindows, לחץ על לחצן ההפעלה במשך 5 שניות לפחות כדי לכבות את המחשב. **(2)** נוריות הפעלה\* (2) נורית דולקת: המחשב פועל. נורית מהבהבת: המחשב נמצא במצב המתנה. נורית כבויה: המחשב כבוי או נמצא במצב שינה. **(3)** 5f+fn להפעלת מצב המתנה.

האיור והטבלה שלהלן מזהים ומתארים את מיקומי לחצני ונוריות ההפעלה.

<span id="page-5-0"></span>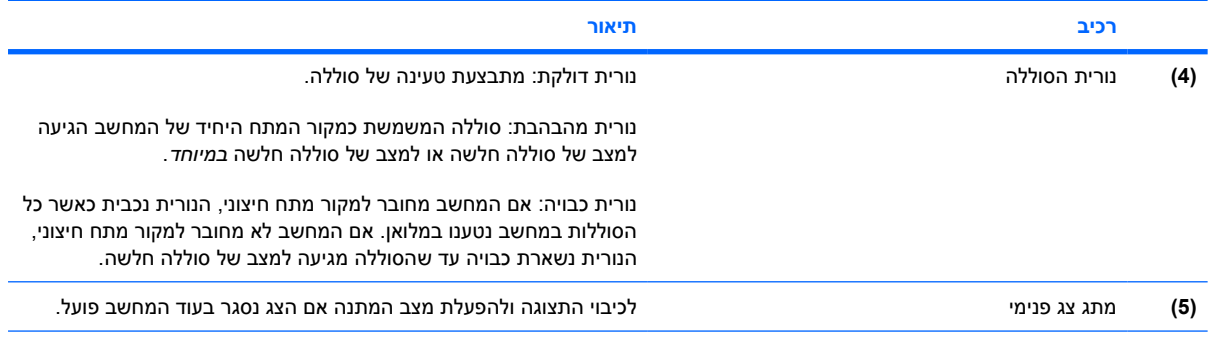

\*שתי נוריות ההפעלה מציגות את אותו המידע. הנורית שעל לחצן ההפעלה גלויה רק כאשר המחשב פתוח. הנורית בחזית המחשב גלויה הן כאשר המחשב פתוח והן כשהוא סגור.

# **2 מקורות מתח**

<span id="page-6-0"></span>המחשב פועל באמצעות מקור מתח AC חיצוני או מקור מתח AC פנימי. הטבלה הבאה מציינת את מקורות המתח הטובים ביותר למשימות נפוצות.

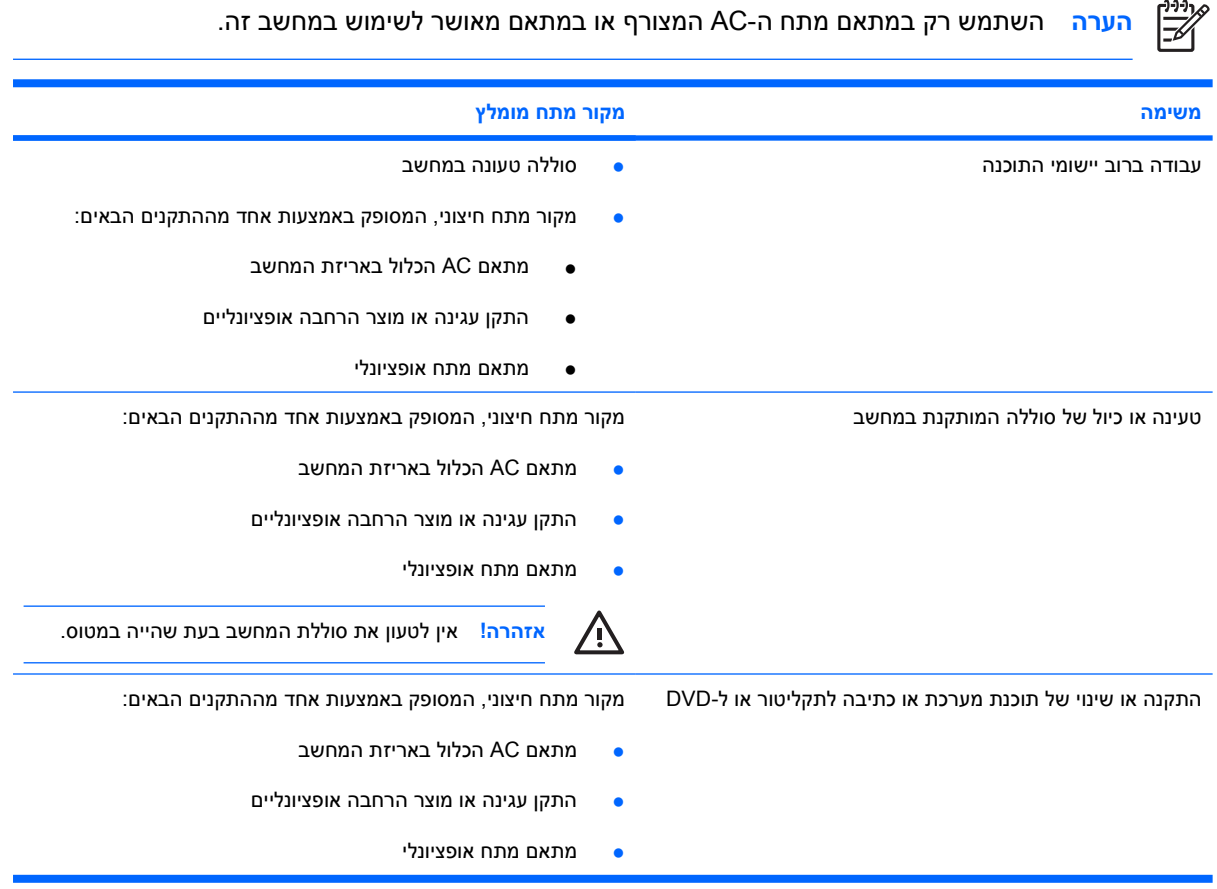

# **חיבור מתאם AC**

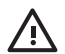

**אזהרה!** להפחתת סכנת התחשמלות או נזק לציוד:

חבר את כבל המתח לשקע AC הניתן לגישה קלה בכל עת.

<span id="page-7-0"></span>נתק את המחשב מהחשמל על-ידי ניתוק כבל המתח משקע ה-AC בקיר (ולא על-ידי ניתוק כבל המתח מהמחשב).

אם לכבל מחובר תקע של שלושה פינים, חבר אותו לשקע חשמל מוארק. אל תשבית את פין ההארקה של כבל המתח, לדוגמה, על-ידי חיבור מתאם בעל 2 פינים. לפין המשמש להארקה יש משמעות בטיחותית חשובה.

כדי לחבר את המחשב למקור מתח AC חיצוני, פעל בהתאם לשלבים הבאים:

- **.1** חבר מתאם AC למחבר המתח **(1)** במחשב.
	- **.2** חבר את כבל המתח למתאם ה-AC**) 2(**.
- **.3** חבר את הקצה השני של כבל המתח לשקע AC**) 3(**.

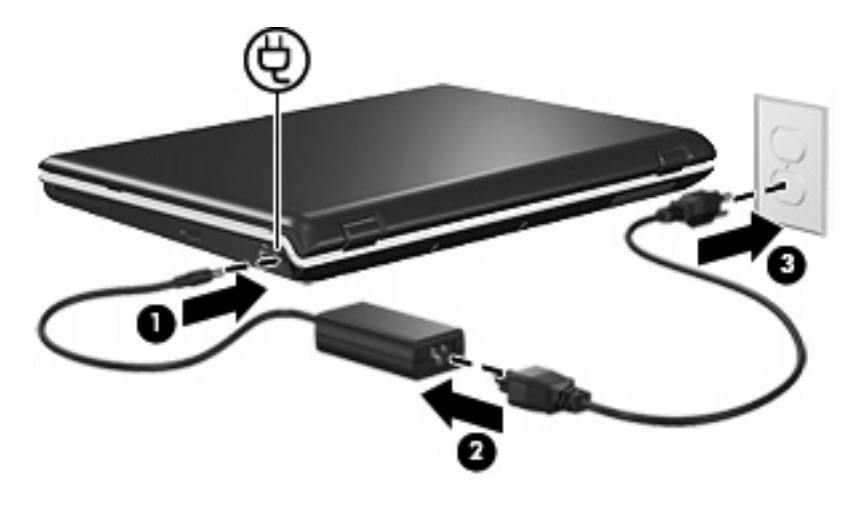

# **3 מצב המתנה ומצב שינה**

<span id="page-8-0"></span>מצב המתנה ומצב שינה הם מאפיינים של מצבי חיסכון באנרגיה, התורמים לחיסכון בצריכת חשמל ומקצרים את זמן ההפעלה. מצבים אלה ניתנים להפעלה על-ידי המשתמש או על-ידי המערכת.

### **מצב המתנה**

**זהירות** כדי למנוע פריקה מלאה של הסוללה, אל תשאיר את המחשב במצב המתנה לפרקי זמן ממושכים. חבר את המחשב למקור מתח חיצוני.

מצב המתנה מצמצם את צריכת החשמל של רכיבי מערכת שאינם נמצאים בשימוש. כאשר מצב המתנה מופעל, עבודתך נשמרת בזיכרון הגישה האקראית (RAM (של המחשב, והתצוגה נעלמת מהמסך. כאשר המחשב נמצא במצב המתנה, נוריות ההפעלה מהבהבות. לאחר שתצא ממצב המתנה תחזור למסך העבודה הקודם שלך.

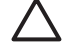

**זהירות** כדי לצמצם את הסיכון לאובדן מידע, חשוב לבצע שמירה של העבודה בטרם כניסה למצב המתנה.

## **מצב שינה**

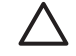

<span id="page-9-0"></span>**זהירות** אם משנים את תצורת המחשב בזמן שהמחשב נמצא במצב שינה, ייתכן שלא תהיה אפשרות לחזור למצב עבודה לאחר היציאה ממצב שינה. כאשר המחשב נמצא במצב שינה:

אין לחבר את המחשב להתקן עגינה או מוצר הרחבה אופציונליים או לנתק אותו מהם.

אין להוסיף או להסיר מודולי זיכרון.

אין להתקין או להסיר כוננים קשיחים או כוננים אופטיים.

אין לחבר או לנתק התקנים חיצוניים.

אין להכניס או להוציא כרטיסי מדיה חיצוניים.

במצב שינה, עבודתך נשמרת בקובץ שינה בכונן הקשיח, ולאחר מכן המחשב נכבה. נוריות ההפעלה נכבות. לאחר היציאה ממצב שינה, תחזור למסך העבודה הקודם שלך. אם הוגדרה סיסמת הפעלה, יש להזין את הסיסמה כדי לצאת ממצב שינה.

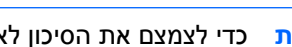

**זהירות** כדי לצמצם את הסיכון לאובדן מידע, חשוב לבצע שמירה של העבודה בטרם הכניסה למצב שינה.

ניתן להשבית את אפשרות מצב השינה. עם זאת, כשאפשרות מצב השינה מושבתת והסוללה במחשב מגיעה למצב של סוללה חלשה, המערכת לא תשמור באופן אוטומטי את עבודתך כאשר המחשב מופעל או נמצא במצב המתנה.

השתמש ב-Options Power) אפשרויות צריכת חשמל) בלוח הבקרה של RWindows® Microsoft כדי להפעיל מחדש את אפשרות מצב השינה:

**Start > Control Panel > Performance and Maintenance > Power Options > Hibernate** בחר▲ (התחל > לוח הבקרה > ביצועים ותחזוקה > אפשרויות צריכת חשמל > הכרטיסייה מצב שינה).

ודא שתיבת הסימון **hibernation Enable**) אפשר מצב שינה) נבחרה.

באפשרותך להגדיר את פרק הזמן שבו המערכת תהיה לא פעילה לפני מעבר למצב שינה:

- לוח > התחל (**Start > Control Panel > Performance and Maintenance > Power Options** בחר **.1** הבקרה > ביצועים ותחזוקה > אפשרויות צריכת חשמל).
	- **.2** לחץ על אחד מפרקי הזמן ברשימה **hibernates System**) המערכת במצב שינה).

# **כניסה למצב המתנה, מצב שינה או כיבוי**

הסעיפים הבאים מסבירים מתי יש להיכנס למצב המתנה או מצב שינה ומתי יש לכבות את המחשב.

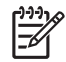

<span id="page-10-0"></span>**הערה** לא ניתן להפעיל כל סוג של תקשורת רשת או לבצע פונקציות כלשהן של המחשב בזמן שהמחשב נמצא במצב המתנה או מצב שינה.

#### **כאשר אתה עוזב את עבודתך**

כאשר מצב המתנה מופעל, עבודתך מאוחסנת בזיכרון הגישה האקראית (RAM (של המחשב, והתצוגה נעלמת מהמסך. כאשר המחשב נמצא במצב המתנה, הוא צורך פחות חשמל מאשר כשהוא פועל. עבודתך תוצג שוב על המסך מיד עם היציאה ממצב המתנה.

הפעלת מצב שינה שומרת את עבודתך בקובץ שינה בכונן הקשיח, ולאחר מכן המחשב נכבה. כאשר המחשב נמצא במצב שינה, הוא צורך הרבה פחות חשמל מאשר כשהוא נמצא במצב המתנה.

כאשר המחשב אינו בשימוש ומנותק ממקור מתח חיצוני למשך פרק זמן ממושך, יש לכבות את המחשב ולהסיר את הסוללה כדי להאריך את חיי הסוללה.

#### **כאשר אין אספקת מתח מהימנה**

ודא שמצב שינה זמין להפעלה, במיוחד אם המחשב פועל באמצעות מתח הסוללה ואין לך גישה למקור מתח חיצוני. אם הסוללה מפסיקה לספק מתח, מצב שינה שומר את עבודתך בקובץ שינה ומכבה את המחשב.

אם אתה משהה את עבודתך כאשר אספקת המתח אינה יציבה, בצע אחת הפעולות הבאות:

- שמור את עבודתך ולאחר מכן הפעל את מצב המתנה.
	- הפעל את מצב שינה.
		- כבה את המחשב.

### **בעת שימוש בתקשורת אלחוט, או במדיה הניתנת לקריאה או לכתיבה**

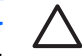

<span id="page-11-0"></span>**זהירות** כדי למנוע פגיעה אפשרית באיכות השמע והווידאו, אובדן פונקציונליות של הפעלת שמע או וידאו, או אובדן מידע, הימנע ממעבר למצב המתנה או מצב שינה בעת קריאה או כתיבה לתקליטור, לתקליטור DVD או לכרטיס מדיה חיצוני.

מצב המתנה ומצב שינה מפריעים לשימוש בתקשורת RBluetooth, תקשורת WLAN ומדיה. הקפד על ההנחיות הבאות:

- אם המחשב נמצא במצב המתנה או במצב שינה, לא ניתן להפעיל שידור Bluetooth או שידור WLAN.
- מעבר לא מכוון למצב המתנה או שינה במהלך הפעלה של מדיה כגון תקליטור, תקליטור DVD או כרטיס מדיה חיצוני, עלול להשפיע על ההפעלה:
	- ייתכן שהפעלת המדיה תופסק.
- "Putting the computer into hibernation or standby may stop :הבאה האזהרה הודעת שתוצג ייתכן● "?continue to want you Do .playback the) העברת המחשב למצב שינה או למצב המתנה עשויה להפסיק את ההשמעה. האם ברצונך להמשיך?) לחץ על **No**) לא).
	- ייתכן שיהיה עליך לבצע הפעלה מחדש של המדיה כדי לחדש את פעולת השמע והווידאו.

# **4 הגדרות צריכת חשמל**

סעיף זה מסביר את הליכי הכניסה למצב המתנה ומצב שינה ולכיבוי.

# **הפעלה או כיבוי של המחשב או הצג**

<span id="page-12-0"></span>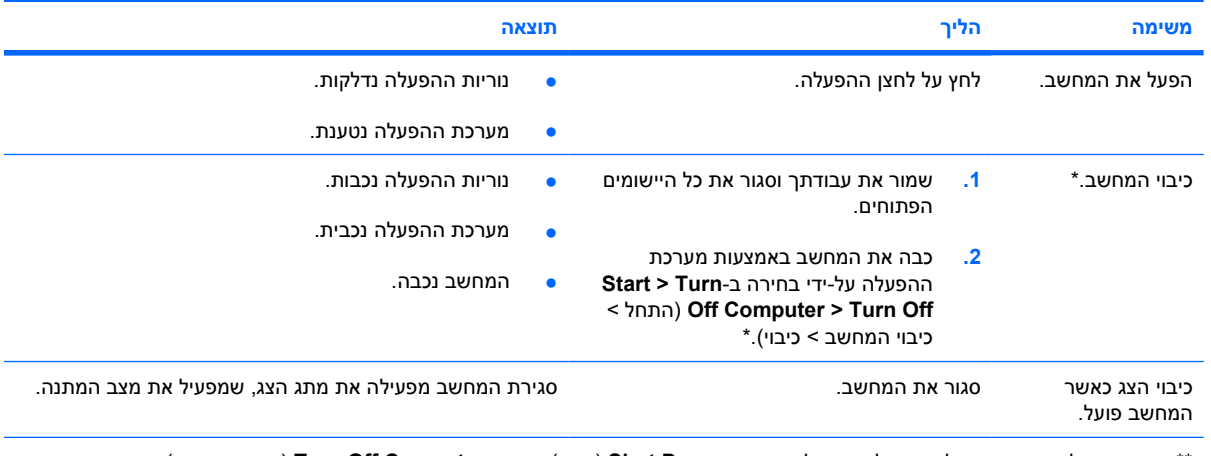

\*\*אם נרשמת לתחום רשת, הלחצן שעליו אתה לוחץ ייקרא **Down Shut**) כיבוי) במקום **Computer Off Turn**) כיבוי המחשב).

## **שימוש בהליכי כיבוי חירום**

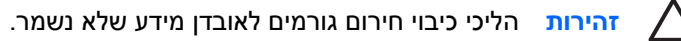

אם המחשב אינו מגיב ואינך מצליח לכבות את המחשב בהליכי הכיבוי המקובלים של Windows, היעזר בהליכים הבאים, לפי סדר הופעתם:

- **.** הקש ctrl+alt+delete. לאחר מכן, בחר **Turn Off (כ**יבוי > כבה).
	- לחץ באופן ממושך על לחצן ההפעלה במשך 5 שניות לפחות.
		- נתק את המחשב ממקור מתח חיצוני והסר את הסוללה.

# **כניסה למצב המתנה או יציאה ממצב המתנה**

<span id="page-13-0"></span>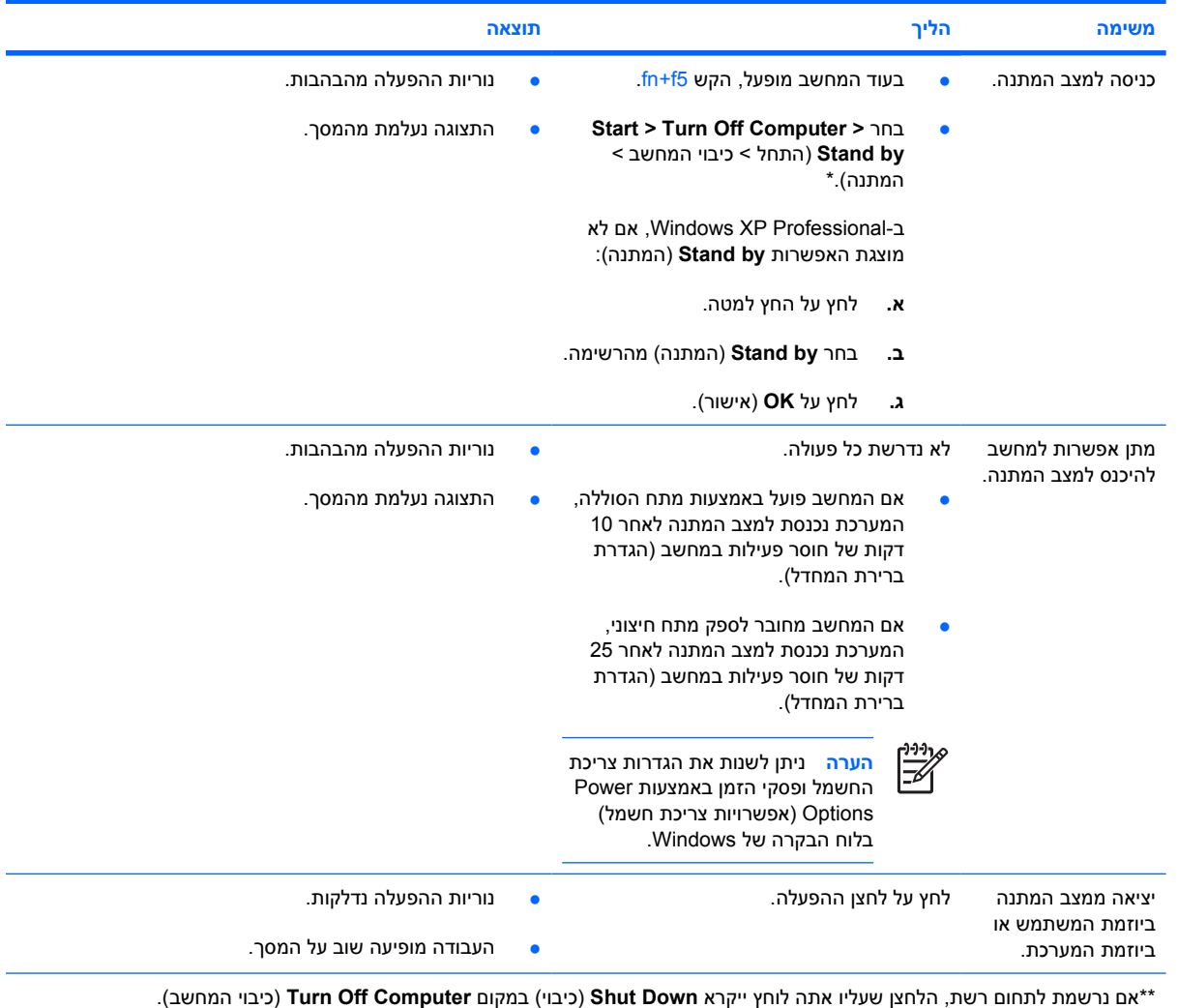

## **הפעלת מצב שינה או יציאה ממצב שינה**

ניתן להפעיל את מצב שינה רק כאשר הוא זמין להפעלה. מצב שינה זמין להפעלה כברירת מחדל.

<span id="page-14-0"></span>כדי להבטיח שמצב שינה יישאר מופעל, בחר **< Maintenance and Performance > Panel Control > Start Hibernate > Options Power**) התחל > לוח הבקרה > ביצועים ותחזוקה > אפשרויות צריכת חשמל > הכרטיסייה מצב שינה). אם מצב שינה זמין להפעלה, תיבת הסימון **hibernation Enable**) אפשר מצב שינה) מסומנת.

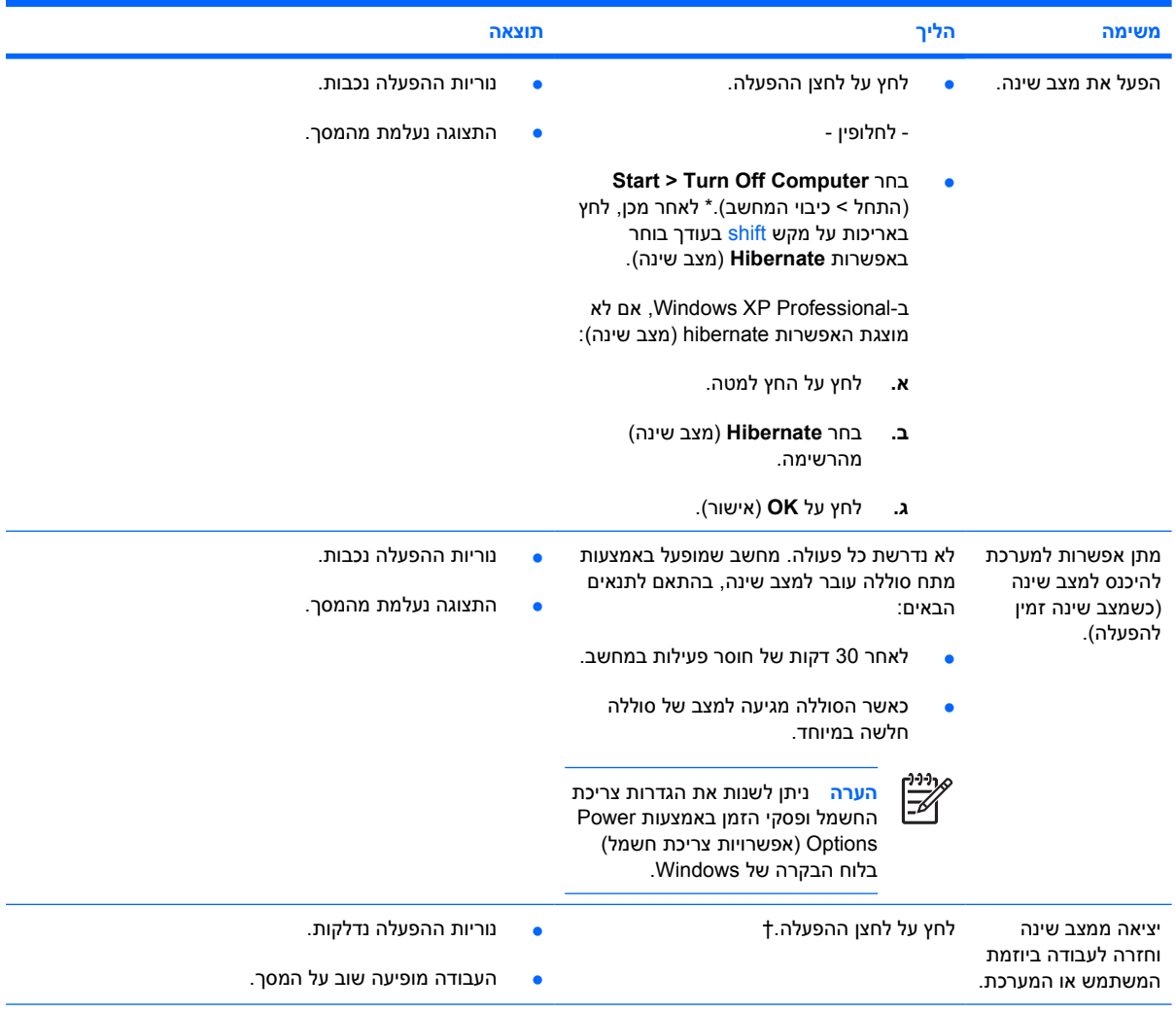

\*\*אם נרשמת לתחום רשת, הלחצן שעליו אתה לוחץ ייקרא **Down Shut**) כיבוי) במקום **Computer Off Turn**) כיבוי המחשב).

†אם המערכת הפעילה מצב שינה בגלל מצב סוללה חלשה במיוחד, חבר את המחשב למקור מתח חיצוני או הכנס סוללה טעונה לפני שתלחץ על לחצן ההפעלה. (המערכת לא תגיב אם הסוללה הריקה היא מקור המתח היחיד).

# **5 אפשרויות צריכת חשמל**

<span id="page-15-0"></span>באפשרותך לשנות הגדרות רבות הקשורות לצריכת חשמל באמצעות לוח הבקרה של Windows. לדוגמה, באפשרותך להגדיר התראה קולית כשהסוללה מגיעה למצב של סוללה חלשה, או לשנות את הגדרות היצרן עבור לחצן ההפעלה.

# **גישה ל-Properties Options Power) מאפייני אפשרויות צריכת חשמל)**

כדי לגשת ל-Properties Options Power) מאפייני אפשרויות צריכת חשמל):

● לחץ לחיצה ימנית על הסמל של **Meter Power**) מד צריכת חשמל) באזור ההודעות, בפינה השמאלית (או הימנית) של שורת המשימות ולאחר מכן לחץ על **Properties Power Adjust**) כוונן מאפייני צריכת חשמל).

- לחלופין -

לוח > התחל (**Start > Control Panel > Performance and Maintenance > Power Options** בחר● הבקרה > ביצועים ותחזוקה > אפשרויות צריכת חשמל).

# **הצגת סמל Meter Power) מד צריכת חשמל)**

<span id="page-16-0"></span>כברירת מחדל, הסמל של Meter Power) מד צריכת חשמל) מופיע באזור ההודעות, בקצה השמאלי או הימני של שורת המשימות, ומציג סמלים שונים שמציינים האם המחשב מופעל באמצעות סוללה או מקור מתח חיצוני.

להסרת הסמל של Meter Power) מד צריכת חשמל) מאזור ההודעות, פעל בהתאם לשלבים הבאים:

- **.1** לחץ לחיצה ימנית על סמל **Meter Power**) מד צריכת חשמל) באזור ההודעות ולאחר מכן לחץ על **Power Adjust Properties**) כוונן מאפייני צריכת חשמל).
	- **.2** לחץ על הכרטיסייה **Advanced**) מתקדם).
	- **.3** נקה את תיבת הסימון **taskbar the on icon show Always**) הצג תמיד סמל בשורת המשימות).
		- **.4** לחץ על **Apply**) החל) ולאחר מכן לחץ על **OK**) אישור).

להצגת הסמל של Meter Power) מד צריכת חשמל) באזור ההודעות, פעל בהתאם לשלבים הבאים:

- לוח > התחל (**Start > Control Panel > Performance and Maintenance > Power Options** בחר **.1** הבקרה > ביצועים ותחזוקה > אפשרויות צריכת חשמל).
	- **.2** לחץ על הכרטיסייה **Advanced**) מתקדם).
	- **.3** בחר בתיבת הסימון **taskbar the on icon show Always**) הצג תמיד סמל בשורת המשימות).
		- **.4** לחץ על **Apply**) החל) ולאחר מכן לחץ על **OK**) אישור).

 $\mathbb{R}^{\frac{1}{1000}}$ 

**הערה** אם אינך רואה את הסמל שמיקמת באזור ההודעות, בפינה הימנית או השמאלית של שורת המשימות, לחץ על הסמל של **Icons Hidden Show**) הצג סמלים מוסתרים) (**<** או **<<**) באזור ההודעות.

## **הגדרה או שינוי של ערכת צריכת חשמל**

<span id="page-17-0"></span>הכרטיסייה Schemes Power) ערכות צריכת חשמל) בתיבת הדו-שיח Properties Options Power) מאפייני אפשרויות צריכת חשמל) מקצה רמות צריכת חשמל לרכיבי המערכת. ניתן להקצות ערכות שונות בהתאם לאופן ההפעלה של המחשב: באמצעות סוללה או ממקור מתח חיצוני.

כמו כן, באפשרותך להגדיר ערכת צריכת חשמל שיוזמת כניסה למצב המתנה, מכבה את הצג או מפסיקה את פעילות הכונן הקשיח, לאחר פרק זמן מוגדר שתציין.

להגדרת ערכת צריכת חשמל:

- **.1** לחץ לחיצה ימנית על סמל **Meter Power**) מד צריכת חשמל) באזור ההודעות ולאחר מכן לחץ על **Power Adjust Properties**) כוונן מאפייני צריכת חשמל).
	- **.2** לחץ על הכרטיסייה **Schemes Power**) ערכות צריכת חשמל).
	- **.3** בחר את ערכת צריכת החשמל שברצונך לשנות וכוונן את האפשרויות ברשימות המוצגות על המסך.
		- **.4** לחץ על **Apply**) החל).

# **הגדרת בקשה לדרישת אבטחה**

<span id="page-18-0"></span>באפשרותך להוסיף מאפיין אבטחה המציג בקשה לסיסמה בעת הפעלת המחשב, בעת יציאה ממצב המתנה או בעת שחזור פעולה ממצב שינה.

כדי להגדיר בקשה לסיסמה:

- **.1** לחץ לחיצה ימנית על סמל **Meter Power**) מד צריכת חשמל) באזור ההודעות ולאחר מכן לחץ על **Power Adjust Properties**) כוונן מאפייני צריכת חשמל).
	- **.2** לחץ על הכרטיסייה **Advanced**) מתקדם).
	- בקשה הצג (**Prompt for password when computer resumes from standby** הסימון בתיבת בחר **.3** לסיסמה כאשר פעולת המחשב מתחדשת לאחר המתנה).
		- **.4** לחץ על **Apply**) החל).

# **6 בקרי ביצועי המעבד**

<span id="page-19-0"></span>**זהירות** למניעת התחממות יתר, אין לחסום את פתחי האוורור. יש להשתמש במחשב רק על גבי משטח קשיח וישר. הימנע מחסימת פתחי האוורור כתוצאה מהצבת משטח קשיח, כגון מדפסת, או משטח רך, כגון כריות או בגדים, בסמוך לפתחי האוורור. התחממות יתר עלולה לפגוע במחשב ולצמצם את ביצועי המעבד.

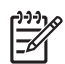

**הערה** בחלק מהמקרים, ייתכן שמחשב יפעל במהירות גבוהה יותר כשהוא מוזן ממקור מתח חיצוני ולא באמצעות מתח סוללה. אם מתח הסוללה נמוך במיוחד, ייתכן שהמחשב ינסה לחסוך בחשמל באמצעות צמצום מהירות המעבד וביצועי הגרפיקה.

XP Windows מאפשר לך לנהל את בקרי ביצועי המעבד בעזרת בחירה בערכת צריכת חשמל. ניתן לקבוע את מהירות העיבוד לביצועים מיטביים לצורך חיסכון מרבי בצריכת חשמל.

בקרי ביצועי המעבד מנוהלים בתיבת הדו-שיח Properties Options Power) מאפייני אפשרויות צריכת חשמל).

לגישה לבקרי ביצועי המעבד ב-XP Windows:

 $\sim$  התחל > Start > Control Panel > Performance and Maintenance > Power Options הבקרה > ביצועים ותחזוקה > אפשרויות צריכת חשמל).

ערכת צריכת החשמל הנבחרת קובעת מה יהיו ביצועי המעבד כאשר המחשב מחובר למקור מתח חיצוני או פועל באמצעות מתח סוללה. כל ערכת צריכת חשמל עבור מקור מתח חיצוני או עבור מתח סוללה מגדירה מצב מעבד ספציפי.

לאחר הגדרת ערכת צריכת חשמל, לא נדרשת התערבות נוספת לצורך בקרה על ביצועי המעבד. הטבלה הבאה מתארת את ביצועי המעבד בעת שימוש במקור מתח חיצוני ובמתח סוללה עבור ערכות צריכת החשמל הזמינות.

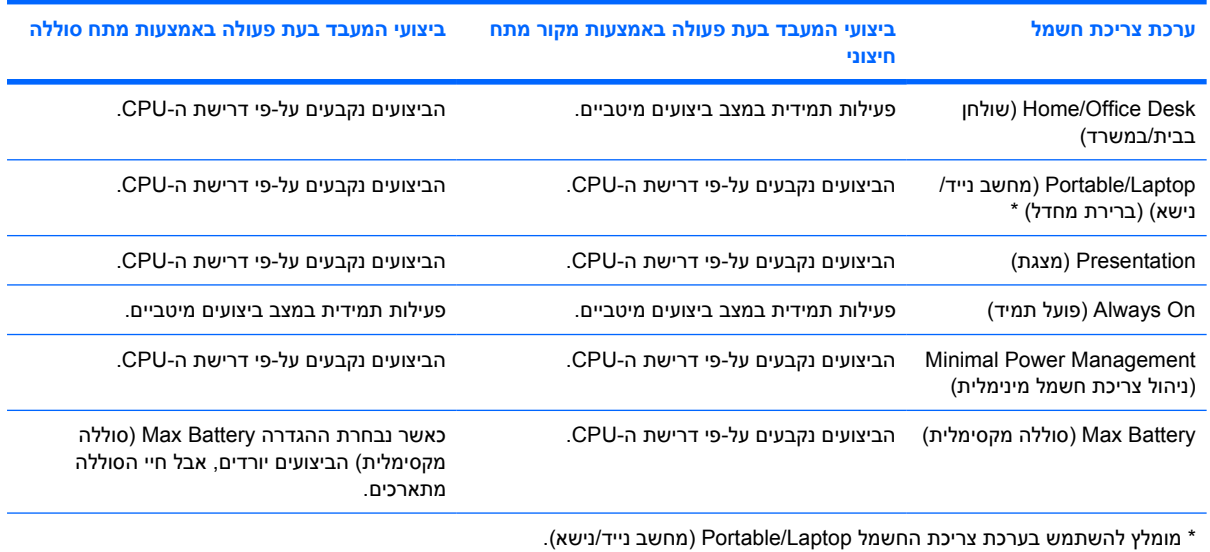

# **7 סוללות**

<span id="page-20-0"></span>כאשר מותקנת במחשב סוללה טעונה והמחשב אינו מחובר למקור מתח חיצוני, המחשב פועל באמצעות מתח סוללה. כאשר המחשב מחובר למתח AC חיצוני, הוא פועל באמצעות מתח AC.

אם במחשב מותקנת סוללה טעונה והוא פועל באמצעות מתח AC חיצוני המסופק על-ידי מתאם AC, המחשב עובר לפעול באמצעות מתח הסוללה אם מתאם ה-AC מנותק מהמחשב.

> $\frac{1}{2}$ **הערה** בעת ניתוק מתח AC, בהירות התצוגה מצומצמת כדי לשמר את חיי הסוללה.

באפשרותך להשאיר את הסוללה במחשב או להסיר ולאחסן אותה, בהתאם לאופן שבו אתה נוהג לעבוד. השארת סוללה במחשב גורמת לטעינת הסוללה כשהמחשב מחובר למתח AC חיצוני ומגנה על עבודתך במקרה של נפילת מתח. לתשומת לבך, הסוללה במחשב מתרוקנת באיטיות כשהמחשב כבוי ואינו מחובר למקור מתח חיצוני.

# **הכנסה או הסרה של סוללה**

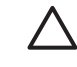

<span id="page-21-0"></span>**זהירות** כדי למנוע אובדן מידע בעת הסרה של סוללה המשמשת כמקור המתח היחיד של המחשב, היכנס למצב שינה או כבה את המחשב לפני הסרת הסוללה.

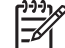

**הערה** מראה הסוללה משתנה בהתאם לדגם.

להכנסת סוללה:

- **.1** הפוך את המחשב על משטח ישר, כשתא הסוללה פונה ממך והלאה.
- **.2** הכנס את הסוללה לתוך תא הסוללה **(1)** וסובב אותה כלפי מטה עד שתתייצב **(2)**.

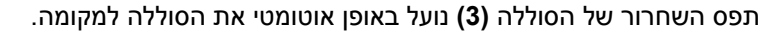

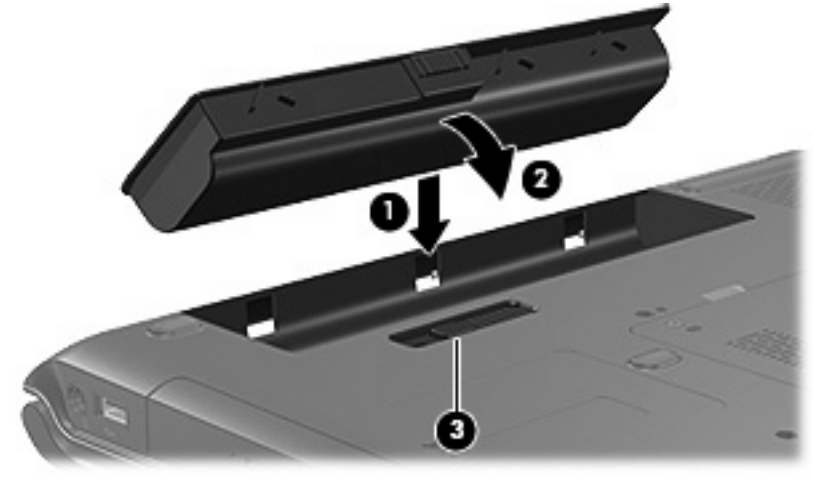

#### להסרת סוללה:

- **.1** הפוך את המחשב על משטח ישר, כשתא הסוללה פונה ממך והלאה.
	- **.2** הסט את תפס השחרור של הסוללה **(1)** כדי לשחרר את הסוללה.
- **.3** החלק תוך כדי סיבוב את הסוללה **(2)** אל מחוץ למחשב והסר אותה מהמחשב **(3)**.

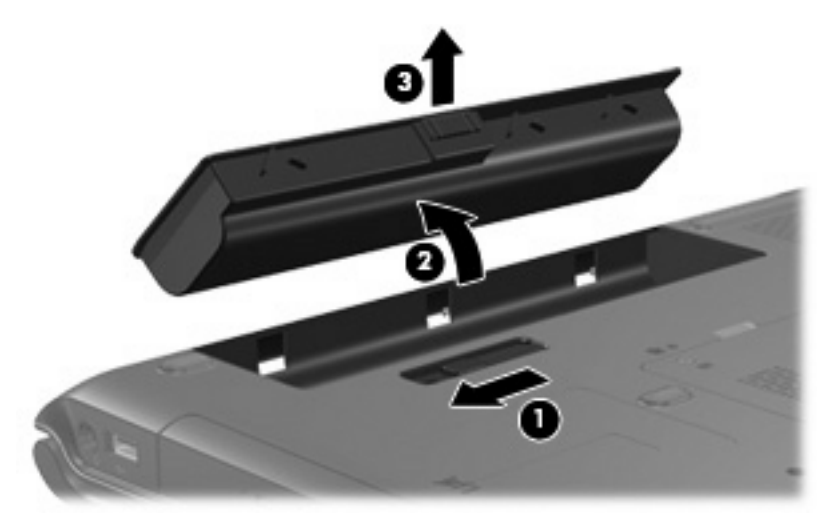

# **טעינת סוללה**

כדי להאריך את חיי הסוללה ולמטב את הדיוק של מחווני טעינת הסוללה:

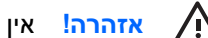

- **אזהרה!** אין לטעון את סוללת המחשב בעת שהייה במטוס.
	- לטעינת סוללה חדשה:
- <span id="page-22-0"></span>● טען את הסוללה כאשר המחשב מחובר למקור מתח חיצוני באמצעות מתאם AC.
	- כאשר אתה טוען את הסוללה, טען אותה במלואה בטרם תפעיל את המחשב.
		- לטעינת סוללה משומשת:
- אפשר את פריקת הסוללה עד לרמה של כ-10% מטעינה מלאה, באמצעות שימוש רגיל, לפני טעינתה.
	- כאשר אתה טוען את הסוללה, טען אותה במלואה בטרם תפעיל את המחשב.

סוללה שהוכנסה למחשב נטענת כאשר המחשב מחובר למקור מתח חיצוני באמצעות מתאם AC, באמצעות התקן עגינה או מוצר הרחבה אופציונליים, או באמצעות מתאם מתח אופציונלי.

סוללה שהוכנסה למחשב נטענת בכל פעם שהמחשב כבוי או נמצא בשימוש, אך הטעינה מהירה יותר כאשר המחשב כבוי. הטעינה עשויה להיות איטית יותר כאשר הסוללה חדשה, כאשר הסוללה לא הייתה בשימוש במשך שבועיים או יותר, או כאשר הסוללה חמה יותר או קרה יותר מטמפרטורת החדר.

נורית הסוללה מציגה את מצב הטעינה:

- נורית דולקת: הסוללה בטעינה.
- נורית מהבהבת: הסוללה הגיעה למצב סוללה חלשה ואינה נטענת.
- נורית מהבהבת במהירות: הסוללה הגיעה למצב סוללה חלשה במיוחד ואינה נטענת.
	- נורית כבויה: הסוללה טעונה במלואה או שאינה מותקנת.

#### **ניטור רמת הטעינה של הסוללה**

סעיף זה מפרט מספר דרכים לקביעת רמת הטעינה של סוללה.

#### **קבלת מידע מדויק על רמת הטעינה**

לשיפור מידת הדיוק של מחווני רמת הטעינה של כל הסוללות:

- אפשר את פריקתה של סוללה עד לרמה של כ10%- מטעינה מלאה, באמצעות שימוש רגיל, לפני טעינתה.
	- כאשר אתה מטעין סוללה, הטען אותה במלואה בטרם תפעיל את המחשב.
	- אם לא נעשה שימוש בסוללה במשך חודש או יותר, כייל את הסוללה במקום להטעין אותה.

#### **הצגת נתוני טעינת הסוללה על-גבי המסך**

סעיף זה מסביר כיצד לגשת למחווני רמת הטעינה של הסוללה וכיצד לפרש אותם.

#### **הצגת תצוגות טעינה**

להצגת מידע אודות הסטטוס של סוללה כלשהי במחשב, פעל בהתאם לאחד מהשלבים הבאים:

<span id="page-23-0"></span>● לחץ לחיצה כפולה על הסמל של **Meter Power**) מד צריכת חשמל) באזור ההודעות, הממוקם בקצה השמאלי או הימני של שורת המשימות.

- לחלופין -

**Start > Control Panel > Performance and Maintenance > Power Options > Power Meter** בחר● (התחל > לוח הבקרה > ביצועים ותחזוקה > אפשרויות צריכת חשמל > הכרטיסייה מד צריכת חשמל).

#### **הבנת מחווני הטעינה**

רוב מחווני הטעינה מדווחים על מצב הסוללה הן באחוזים והן במספר דקות הטעינה שנותרו:

- האחוזים מציינים את כמות הטעינה המשוערת שנותרה בסוללה.
- הזמן מציין את זמן הפעולה המשוער שנותר לסוללה *אם הסוללה תמשיך לספק מתח ברמה הנוכחית*. לדוגמה, הזמן שנותר לפעולת הסוללות יפחת אם תפעיל DVD, ויגדל אם תפסיק את הפעלת ה-DVD.

כאשר מתבצעת טעינה של סוללה, עשוי להופיע סמל של ברק מעל סמל הסוללה במסך Meter Power) מד צריכת חשמל).

# **ניהול מצבי סוללה חלשה**

<span id="page-24-0"></span>המידע בסעיף זה מתאר את ההתראות ואת תגובות המערכת כפי שנקבעו על ידי היצרן. ניתן לשנות חלק מההתראות על מצב סוללה חלשה ותגובות המערכת באמצעות Options Power) אפשרויות צריכת חשמל) בלוח הבקרה של Windows. ההעדפות שנקבעו בעזרת Options Power) אפשרויות צריכת חשמל) אינן משפיעות על הנוריות.

### **זיהוי מצבי סוללה חלשה**

סעיף זה מסביר כיצד לזהות מצבי סוללה חלשה וסוללה חלשה במיוחד.

#### **מצב סוללה חלשה**

כאשר סוללה המהווה את מקור המתח היחיד של המחשב מגיעה למצב של סוללה חלשה, נורית הסוללה מהבהבת בצבע ענבר.

#### **מצב סוללה חלשה במיוחד**

אם מצב סוללה חלשה אינו מטופל, המחשב מגיע למצב סוללה חלשה במיוחד, ונורית הסוללה מהבהבת במהירות.

המחשב פותר מצב של סוללה חלשה במיוחד באופנים הבאים:

- אם מצב השינה זמין להפעלה והמחשב פועל או נמצא במצב המתנה, המחשב נכנס למצב שינה.
- אם מצב שינה מושבת והמחשב פועל או נמצא במצב המתנה, המחשב יישאר במצב המתנה לפרק זמן קצר ולאחר מכן יכבה. נתונים שלא נשמרו, יאבדו.

בצע את הפעולה הבאה כדי לוודא שמצב שינה מופעל:

- **Start > Control Panel > Performance and Maintenance > Power Options > Hibernate** בחר **.1** (התחל > לוח הבקרה > ביצועים ותחזוקה > אפשרויות צריכת חשמל > הכרטיסייה מצב שינה).
	- **.2** ודא שתיבת הסימון **support hibernation Enable**) אפשר תמיכה במצב שינה) נבחרה.

### **פתרון מצבים של סוללה חלשה**

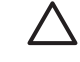

<span id="page-25-0"></span>**זהירות** כדי לצמצם את הסיכון לאובדן נתונים כאשר המחשב מגיע למצב סוללה חלשה במיוחד ונכנס למצב שינה, הימנע מחיבור המחשב למקור מתח עד שנוריות ההפעלה יכבו.

#### **כאשר יש מקור מתח חיצוני זמין**

כאשר ישנו מקור מתח חיצוני זמין, באפשרותך לפתור מצב של סוללה חלשה על-ידי חיבור אחד מההתקנים הבאים:

- מתאם AC
- התקן עגינה או מוצר הרחבה אופציונליים
	- מתאם מתח אופציונלי

#### **כאשר ישנה סוללה טעונה זמינה**

כאשר ישנה סוללה טעונה זמינה, באפשרותך לפתור מצב של סוללה חלשה באמצעות השלבים הבאים:

- **.1** כבה את המחשב או הפעל את מצב שינה.
	- **.2** הכנס סוללה טעונה.
	- **.3** הפעל את המחשב.

#### **כאשר אין כל מקור מתח זמין**

כאשר אין מקור מתח זמין, באפשרותך לפתור מצב של סוללה חלשה באמצעות אחד מהשלבים הבאים:

● הפעל את מצב שינה.

- לחלופין -

● שמור את עבודתך וכבה את המחשב.

#### **כאשר לא ניתן לחדש את פעולת המחשב ממצב שינה**

אם המחשב לא יוצא ממצב שינה, פעל בהתאם לשלבים הבאים:

- **.1** הכנס למחשב סוללה טעונה או חבר את המחשב למקור מתח חיצוני.
- **.2** שחזר את פעולת המחשב ממצב שינה על-ידי לחיצה על לחצן ההפעלה.

# **כיול סוללה**

### **מתי לבצע כיול**

<span id="page-26-0"></span>אין צורך לכייל סוללה יותר מפעם בחודש, גם אם נעשה בה שימוש רב. אין צורך לכייל סוללה חדשה. יש לכייל סוללה במצבים הבאים:

- כשתצוגת רמת הטעינה של הסוללה נראית לא מדויקת
- כשתבחין בשינוי משמעותי בזמן ההפעלה הרגיל של הסוללה
	- כאשר לא נעשה שימוש בסוללה במשך חודש או יותר

### **כיצד לבצע כיול**

כיול סוללה נעשה בשלושה שלבים: טעינה מלאה, פריקה מלאה ולאחר מכן טעינה מלאה מחדש.

#### **שלב :1 טעינת הסוללה**

טעינת סוללה יכולה להתבצע כאשר המחשב כבוי או נמצא בשימוש, אך הטעינה תהיה מהירה יותר כאשר המחשב כבוי.

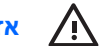

**אזהרה!** אין לטעון את סוללת המחשב בעת שהייה במטוס.

לטעינת הסוללה:

- **.1** הכנס את הסוללה למחשב.
- **.2** חבר את המחשב למתאם AC, למתאם מתח אופציונלי או להתקן עגינה או מוצר הרחבה אופציונליים, ולאחר מכן חבר את המתאם או את ההתקן למקור מתח חיצוני.

נורית הסוללה במחשב נדלקת.

**.3** השאר את המחשב מחובר למקור מתח חיצוני עד שהסוללה תגיע למצב טעינה מלאה.

נורית הסוללה במחשב נכבית.

#### **שלב :2 פריקת הסוללה**

לפני שתתחיל בפריקה מלאה, השבת את מצב השינה.

להשבתת מצב השינה:

- <span id="page-27-0"></span>**Start > Control Panel > Performance and Maintenance > Power Options > Hibernate** בחר **.1** (התחל > לוח הבקרה > ביצועים ותחזוקה > אפשרויות צריכת חשמל > הכרטיסייה מצב שינה).
	- **.2** בטל את הסימון בתיבת הסימון **hibernation Enable**) אפשר מצב שינה).
		- **.3** לחץ על **Apply**) החל).

על המחשב לפעול במשך כל תהליך פריקת הסוללה. ניתן לבצע פריקה של סוללה בין אם המחשב נמצא בשימוש ובין אם לא, אך הפריקה תתבצע מהר יותר כשהמחשב נמצא בשימוש.

- אם בכוונתך להשאיר את המחשב ללא השגחה במהלך ביצוע הפריקה, שמור את המידע שלך לפני תחילת הפריקה.
- אם אתה משתמש לעתים במחשב תוך כדי ביצוע הליך הפריקה, והוגדרו פסקי זמן לחיסכון באנרגיה, תוכל לצפות לביצועים הבאים מהמערכת במהלך תהליך הפריקה:
	- הצג לא יכבה באופן אוטומטי.
	- מהירות הכונן הקשיח לא תפחת באופן אוטומטי כשהמחשב במצב של חוסר פעילות.
		- המערכת לא תפעיל מצב שינה.

לביצוע פריקה מלאה של סוללה:

**.1** לחץ לחיצה ימנית על הסמל של **Meter Power**) מד צריכת חשמל) באזור ההודעות, בפינה השמאלית או הימנית של שורת המשימות ולאחר מכן לחץ על **Properties Power Adjust**) כוונן מאפייני צריכת חשמל).

- לחלופין -

לוח > התחל (**Start > Control Panel > Performance and Maintenance > Power Options** בחר הבקרה > ביצועים ותחזוקה > אפשרויות צריכת חשמל).

- **.2** רשום את 4 ההגדרות המפורטות בעמודות **batteries on Running**) פועל על סוללות) ו-**in Plugged**) מחובר) כדי שתוכל להגדירן מחדש לאחר הכיול.
	- **.3** הגדר **Never**) לעולם לא) עבור 4 האפשרויות.
		- **.4** לחץ על **OK**) אישור).
	- **.5** נתק את המחשב ממקור המתח החיצוני, אך *אל* תכבה את המחשב.
- **.6** הפעל את המחשב באמצעות מתח הסוללה עד שהסוללה תתרוקן לחלוטין. נורית הסוללה תתחיל להבהב בצבע ענבר כשהסוללה תגיע למצב סוללה חלשה. כשהסוללה מגיעה לפריקה מלאה, נורית הסוללה נכבית ומתבצע כיבוי של המחשב.

#### **שלב :3 טעינת חוזרת של הסוללה**

לטעינה חוזרת של הסוללה:

<span id="page-28-0"></span>**.1** חבר את המחשב למקור מתח חיצוני והשאר אותו מחובר עד שהסוללה תיטען במלואה. לאחר שהסוללה תיטען במלואה, נורית הסוללה במחשב תכבה.

באפשרותך להשתמש במחשב במהלך טעינה חוזרת של הסוללה, אך הסוללה תיטען מהר יותר כשהמחשב כבוי.

- **.2** אם המחשב כבוי, הפעל אותו כשטעינת הסוללה תושלם ונורית הסוללה תכבה.
- לוח > התחל (**Start > Control Panel > Performance and Maintenance > Power Options** בחר **.3** הבקרה > ביצועים ותחזוקה > אפשרויות צריכת חשמל).
	- **.4** הזן שוב את ההגדרות שרשמת עבור הפריטים בעמודה **in Plugged**) מחובר) ובעמודה **on Running batteries**) פועל על סוללות).
		- **.5** לחץ על **OK**) אישור).

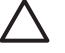

**זהירות** לאחר כיול הסוללה, החזר את מצב שינה לזמין להפעלה. כשל בהפעלה מחדש של מצב שינה עלול לגרום לפריקה מלאה של הסוללה ולאובדן מידע.

כדי לאפשר שוב את מצב שינה, בחר **< Maintenance and Performance > Panel Control > Start Hibernate > Options Power**) התחל > לוח הבקרה > ביצועים ותחזוקה > אפשרויות צריכת חשמל > הכרטיסייה מצב שינה). בחר בתיבת הסימון **hibernation Enable**) אפשר מצב שינה) ולאחר מכן לחץ על **Apply**) החל).

# **חיסכון במתח הסוללה**

<span id="page-29-0"></span>באמצעות ההליכים לחיסכון בסוללות וההגדרות המתוארות בסעיף זה, באפשרותך להאריך את משך הזמן שבו המחשב פועל באמצעות סוללה לאחר טעינה אחת.

### **חיסכון בצריכת חשמל בשעת העבודה**

- כבה את חיבורי האלחוט ורשת התקשורת המקומית (LAN (וצא מיישומי המודם כשאלה אינם נמצאים בשימוש.
	- נתק התקנים חיצוניים שאינם בשימוש ושאינם מחוברים למקור מתח חיצוני.
	- הפסק, השבת או הסר את כל כרטיסי המדיה החיצוניים האופציונליים שאינך משתמש בהם.
		- השבת או הסר כרטיס דיגיטלי שהוכנס.
		- השתמש במקשים החמים 8f+fn ו7-f+fn כדי לכוונן את בהירות המסך לפי הצורך.
- השתמש ברמקולים אופציונליים המחוברים לחשמל במקום ברמקולים הפנימיים של המחשב, או כוונן את עוצמת הקול של המערכת לפי הצורך.
	- הקש 4f+fn כדי לעבור בין תמונת המסך של תצוגת המחשב וזו של התקן תצוגה חיצוני.
	- אם אתה עוזב את עבודתך, הכנס את המחשב למצב המתנה או שינה, או כבה את המחשב.

### **בחירת הגדרות לחיסכון בצריכת חשמל**

בחר פרק זמן קצר להפעלת שומר המסך ובחר שומר מסך עם גרפיקה ותנועה מינימליים.

לגישה להגדרות שומר המסך:

לוח > התחל (**Start > Control Panel > Appearance and Themes > Choose a screen saver** בחר הבקרה > מראה וערכות נושא > בחר שומר מסך).

● בחר ב-Scheme Power) ערכת צריכת חשמל) בעלת הגדרות צריכת חשמל נמוכות.

להגדרת Scheme Power) ערכת צריכת חשמל):

**Start > Control Panel > Appearance and Themes > Choose a screen saver > Power** בחר (התחל > לוח הבקרה > מראה וערכות נושא > בחר שומר מסך > הלחצן צריכת חשמל).

# **אחסון סוללה**

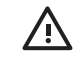

<span id="page-30-0"></span>**אזהרה!** כדי להימנע מבעיות בטיחות אפשריות, יש להשתמש רק בסוללה שסופקה עם המחשב, בסוללה חלופית שסופקה על-ידי HP או בסוללה תואמת שנרכשה כאביזר מ-HP.

 $\bigwedge$ **זהירות** כדי למנוע גרימת נזק לסוללה, אל תחשוף אותה לטמפרטורות גבוהות במשך פרקי זמן ממושכים.

אם לא ייעשה כל שימוש במחשב והוא לא יהיה מחובר למקור מתח חיצוני במשך יותר משבועיים, הסר את הסוללה ואחסן אותה בנפרד.

כדי להאריך את חייה של סוללה הנמצאת באחסון, שמור אותה במקום קריר ויבש.

אם סוללה הייתה מאוחסנת במשך חודש או יותר, יש לכייל אותה לפני השימוש.

# **השלכת סוללה משומשת**

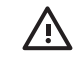

<span id="page-31-0"></span>**אזהרה!** כדי לצמצם סכנה לשריפה או לכוויות, אין לפרק, למעוך או לנקב סוללה; לקצר את המגעים החיצוניים של סוללה; או להשליך סוללה לאש או למים. אין לחשוף סוללה לטמפרטורות מעל 60˚F˚140 (C(. יש להחליף את הסוללה רק בסוללה המאושרת לשימוש עבור מחשב זה.

עיין בסעיף *הוראות תקינה, בטיחות וסביבה* למידע אודות השלכת סוללות.

# **אינדקס**

#### **א**

איפוס (הליכי כיבוי חירום) אספקת מתח

### **ב**

בקרי ביצועי המעבד

#### **ה**

הגדרות צריכת החשמל של היצרן הגדרות צריכת חשמל הליכי כיבוי הליכי כיבוי חירום המתנה מוגדר התקן Bluetooth

#### **ח**

חיבור למקור מתח חיצוני חיסכון, צריכת חשמל

### **ט**

טמפרטורה, אחסון, סוללה טעינת סוללה

### **כ**

כונן מדיה כיבוי כיבוי המחשב כיול, סוללה

### **ל**

לחצן, הפעלה לחצן הפעלה, זיהוי

### **מ**

מדיה ניתנת לכתיבה מדיה ניתנת לקריאה מידע אודות טעינת סוללות מערכת הפעלה מערכת לא מגיבה, הליכי כיבוי חירום

מצב המתנה יציאה מ כניסה ל מצב סוללה חלשה מצב סוללה חלשה במיוחד מצב שינה הפעלה/השבתה יציאה מ כניסה ל כניסה למצב זה במצב סוללה חלשה במיוחד מוגדר מתי להשתמש מקש fn5+f, זיהוי מתאם AC מתאם מתח מתאם מתח אופציונלי [,3](#page-6-0) מתג צג, זיהוי

### **נ**

נוריות סוללה צריכת חשמל נורית הסוללה ,[2](#page-5-0) [,19](#page-22-0) נורית הפעלה, זיהוי נסיעה עם המחשב, שיקולים בנוגע לטמפרטורת הסוללה

## **ס**

סוללה אחסון הכנסה הסרה השלכה חיסכון בצריכת חשמל טעינה [,19](#page-22-0) טעינה מחדש כיול מצבי סוללה חלשה מתח סוללה לעומת מתח AC

<span id="page-32-0"></span>ניטור רמת טעינה שימוש סיסמאות, אבטחה סיסמאות אבטחה סמל Meter Power) מד צריכת חשמל)

## **צ**

צג המחשב, הפעלה או כיבוי צריכת חשמל חיבור חיסכון מיקומי לחצני ונוריות ההפעלה מקורות ערכות קביעת העדפות

### **ק**

קובץ שינה

### **ש**

שומר מסך

### **ת**

תוכנה, Power Meter (מד צריכת חשמל) תפס לשחרור הסוללה תקשורת אלחוטית

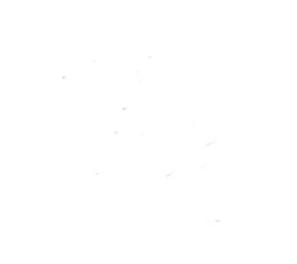